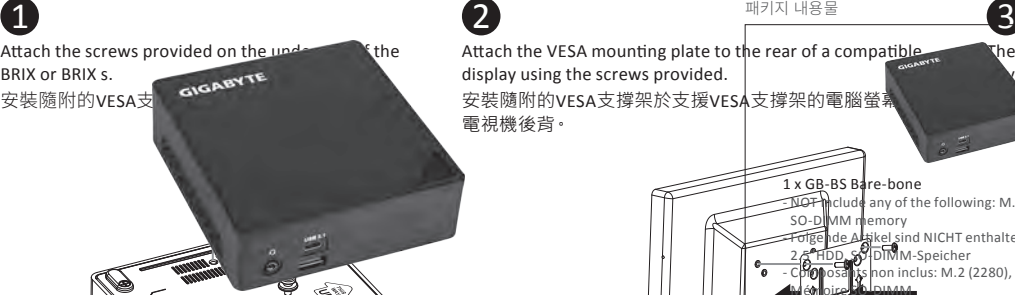

## **BRIX & BRIXS** Ultra Compact PC Kit

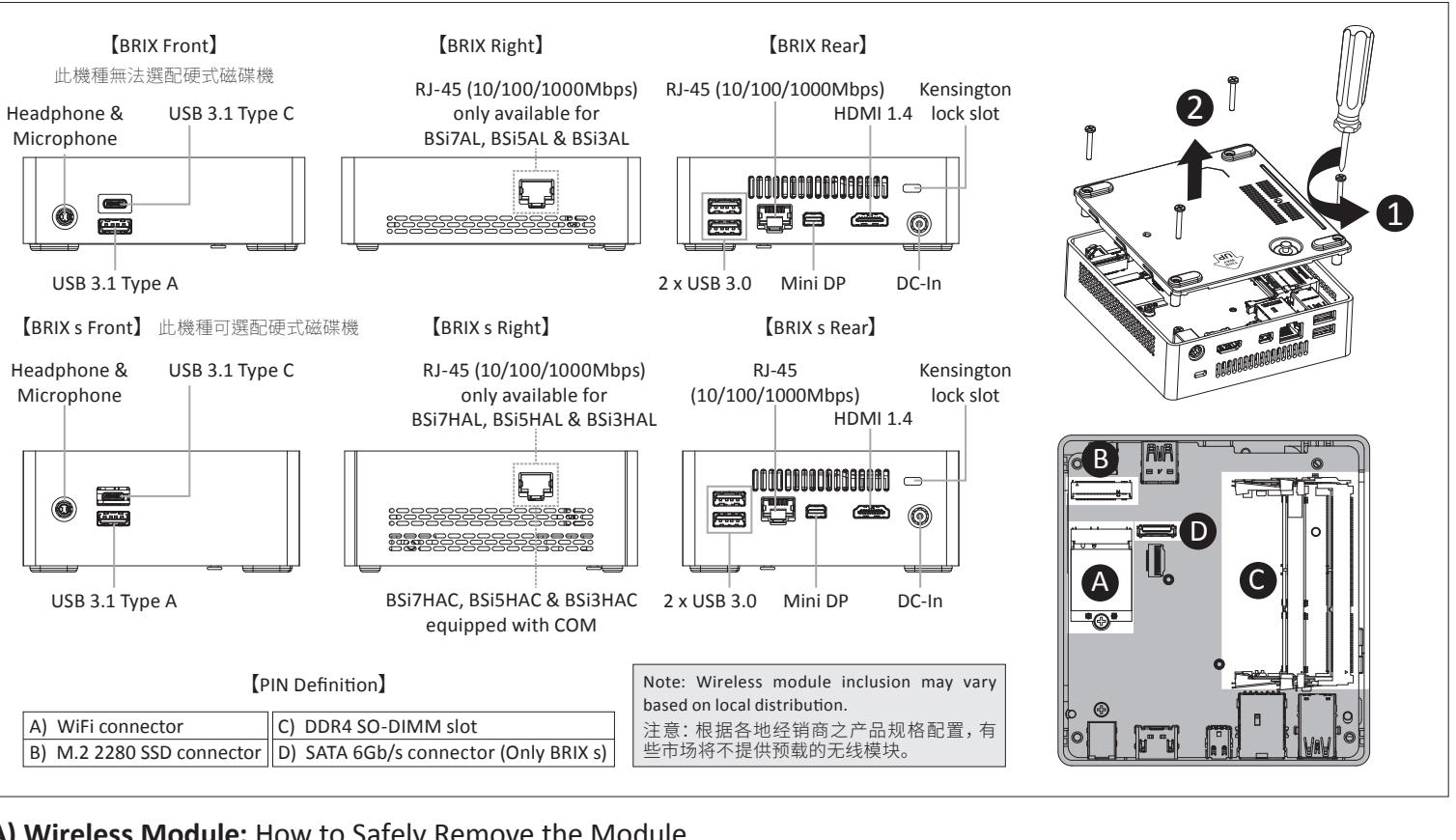

BRIX & BRIXs Ultrakompaktes PC Kit / Kits PC ultra compact BRIX & BRIX s PC Kit Ultra compacto BRIX y BRIXs / BRIX & BRIXs Kit PC Ultra Compacto Kit PC Ultra Compatto BRIX / Ультракомпактный ПК BRIX: Комплект для самостоятельной сборки GB-BS系列超微型電腦 / GB-BS系列超微型台式计算机 BRIX & BRIX s ウルトラ・コンパクト PCキット / BRIX & BRIX s 울트라 컴펙트 PC 키트

#### **Quick Start Guide Demarrage par USB Power On Power On Power On Power On Power On Power On Power On Power On Power On Power On Power On Power On Power On Power On Power On Power On Power On Power On Power On Power On Pow**

Schnellstartanleitung / Guide de démarrage rapide / Guía de inicio rápido / Guia de Início Rápido Guida Rapida / Руководство по быстрой сборке / Skrócona instrukcja obsługi Hızlı Başlangıç Kılavuzu / 快速入門使用者手冊 / 快速入门用户手册 クイック・スタート・ガイド / 빠른 시작 설명서

### 1 **Getting Familiar with Your Unit**

Lernen Sie ihr Geräts kennen / Découvrez votre unité / Conozca su dispositivo / Conhecendo a sua unidade / Scopri la tua unità / Первое знакомство с устройством / Prezentacja zestawu / Cihazınızı daha iyi tanıyın 認識您的裝置 (※系統操作溫度0℃~35℃) / 熟悉您的设备 / 自分のBRIXについて詳しくなろう / 장치 숙지하기<br>

Sicherheitshinweise und Normen / Information sur la Sécurité et Réglementation / Seguridad y Normativa / Informações Regulatórias e de Segurança / Informazioni di Sicurezza e Regolamenti Меры безопасности и нормативная информация / Bezpieczeństwo i zgodność z przepisami / Güvenlik ve Yasal Bilgiler / 安全規範 / 安全规范 / 安全性と規制に関する情報 / 안전 및 규제 정보

> At the end of its serviceable life, this product should not be treated as house heral waste. It should be handed over to the applicable collection point for the recyclin of electrical and electronic equipment, or returned to the supplier for disposal.

# <u>TII AITI AITII AITI AITI ATTI TUTTI TAN TAN TANTU TAN TAN TAN TAN T</u>

## **GIGABYTE**

#### **Package Contents**

**COMPANDER SUBSEX SERVICES IN EXAMPLE AND ACCORDING A Lieferumfang / Contenuto del Paquete / Contenuto del Paquete / Conteúdo do Pacote / Contenuto Confezione** Ecocrammang, comema de rembandge, contemas der paquete , contedas do racote , contenato confecione<br>Комплект поставки / Przewodnik użytkownika / Paket İceriği / 包裝內容物 / 包装内容物 / パッケージの内容 패키지 내용물

No.6. Bao Chiang Road. Hsin-Tien Dist., New Taipei City 231. Taiwan http://www.gigabyte.com ©2015 GIGABYTE Technology Co., Ltd. All rights reserved. The marks mentioned herein are trademarks or registered trademarks of GIGABYTE<br>Technology Co., Ltd. or its affiliates. All other product names mentioned herein are t in the United States and other countries.

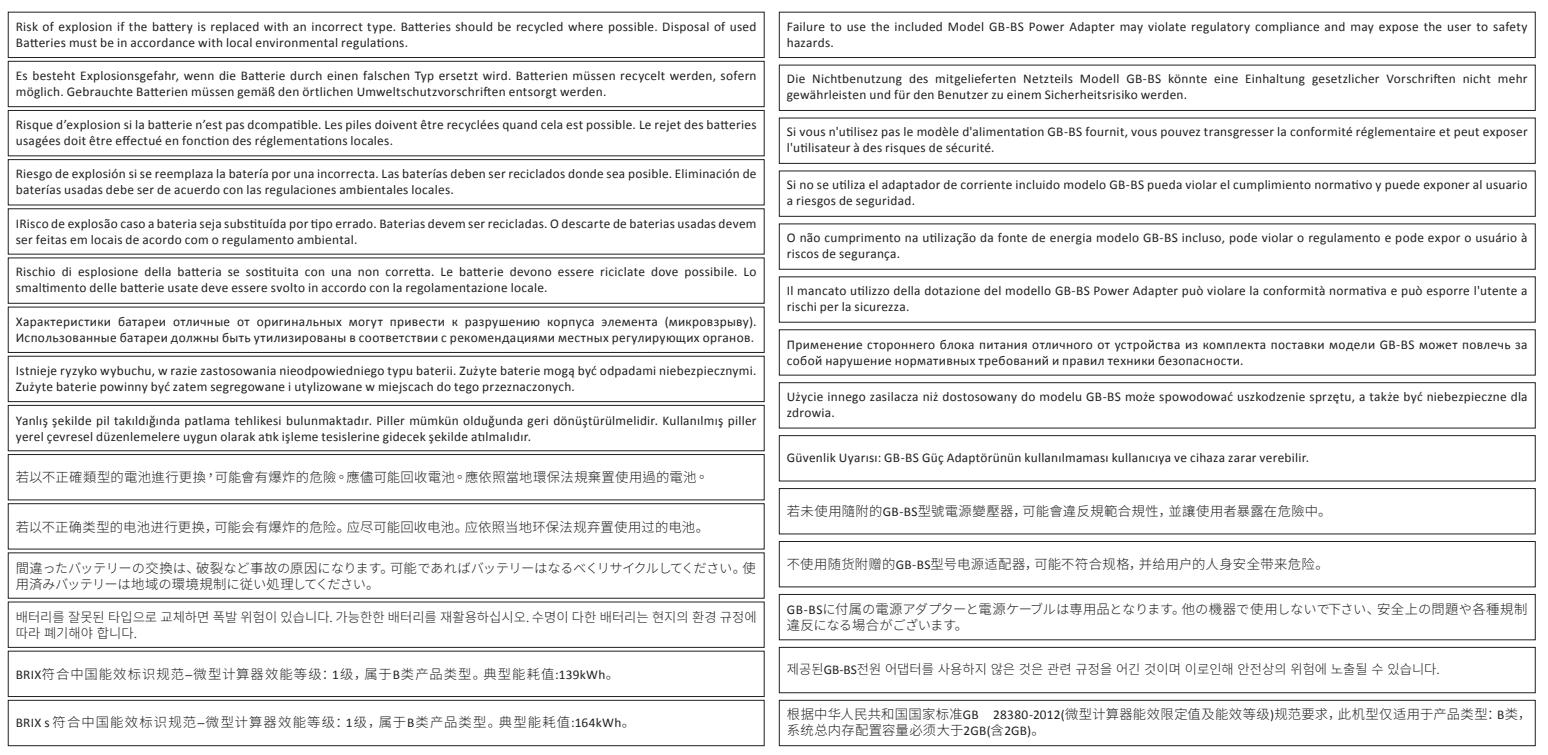

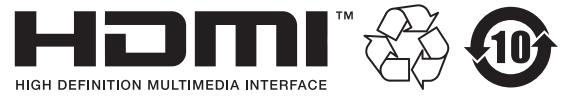

#### **GIGA-BYTE TECHNOLOGY CO., LTD.**

#### **A) Wireless Module:** How to Safely Remove the Module

Wireless-Modul: Das sichere entfernen des Moduls / Module sans fil : Comment retirer le module en toute sécurité / Módulo Inalámbrico: Cómo eliminar de forma segura el módulo Módulo Wireless: Como remover o módulo com segurança / Modulo Wireless: Come rimuovere con sicurezza il modulo Модуль беспроводной связи: Как безопасно удалить модуль / Moduł bezprzewodowy: Jak bezpieczne usunąć moduł / Kablosuz Modülü : Modülü Nasıl Güvenli Kaldırabilirim 移除隨機搭配的無線模組 / 移除随机搭配的无线模块 / ワイヤレスモジュール:安全にモジュールを取り外す方法 / 무선 모듈: 모듈을 안전하게 제거하는 방법

> 3 Carefully pull the wireless module from the slot. 小心的把無線模組從 Mini PCIe插槽拔除。

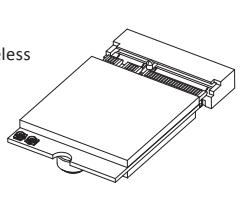

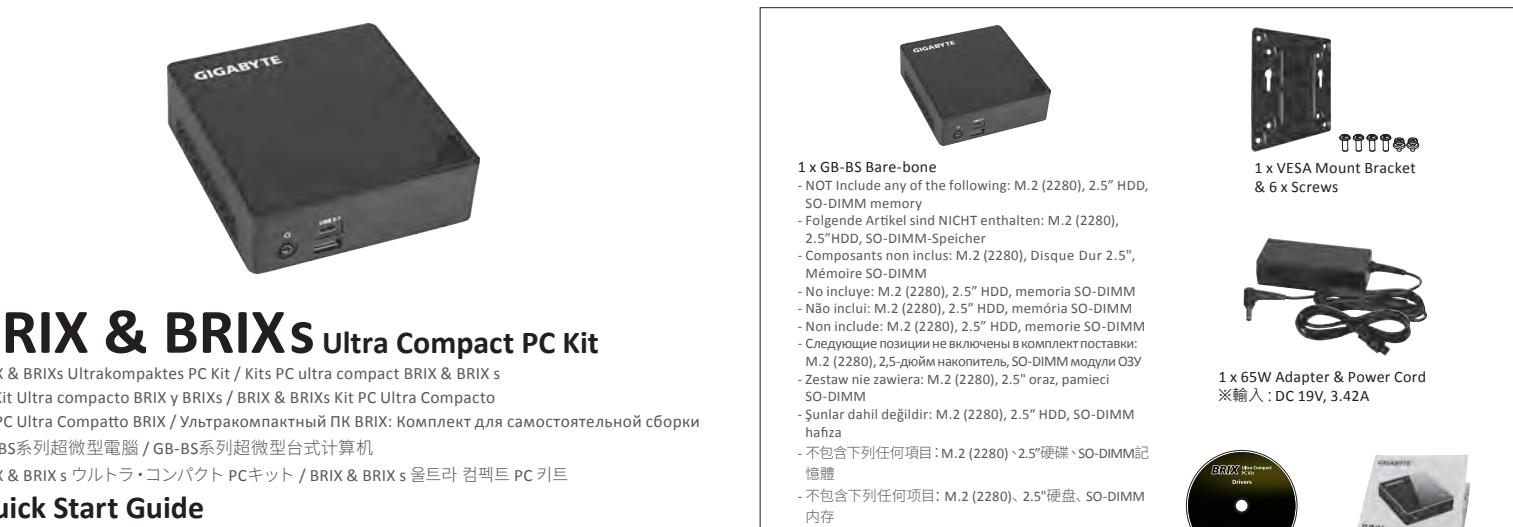

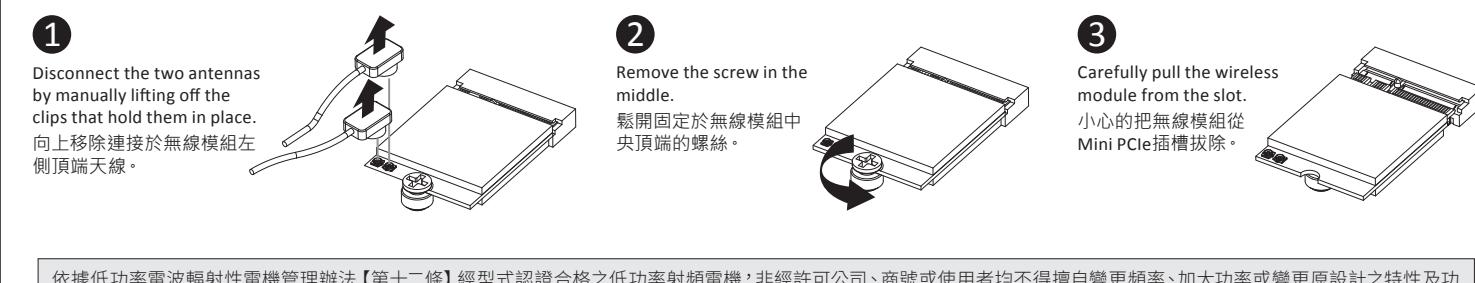

依據低功率電波輻射性電機管理辦法 【第十二條】經型式認證合格之低功率射頻電機,非經許可公司、商號或使用者均不得擅自變更頻率、加大功率或變更原設計之特性及功 - Add to your Lact the Windows 7 installation files and the Windows 7 and the Yundows 7 and the USB 3.0 to your USB 2.0 to the Windows 7 and the Windows 7 and the Windows 7 and the Windows 7 and the Windows 7 and the USB - Plug the USB drive to the USB drive to the Steps to the Steps to install the Steps to install the Steps to in<br>- Plug to install the OS. December to the OS. December 2014 of the OS. December 2014 法規定作業之無線電通信。 低功率射頻電機須忍受合法通信或工業、科學及醫療用電波輻射性電機設備之十擾。」<br>·

#### **B** Support **Support**

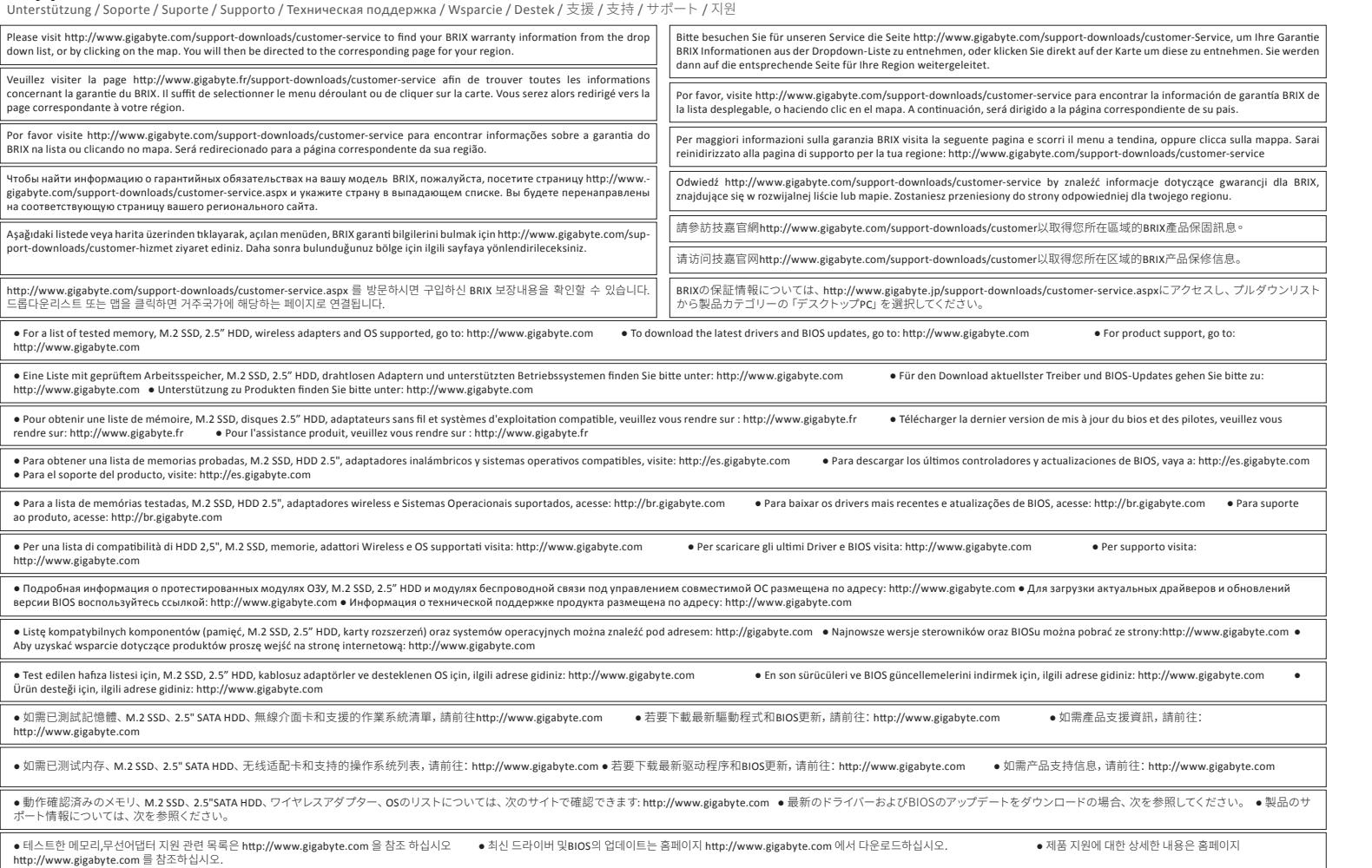

 $S$ oporte adicional HDD 3.5"  $\mu$  instalar HDD 3.5"  $\mu$  brix s supporte adicional para HDD 3.5"  $\mu$  instalar HDD 2.5"  $\mu$  instalar HDD 3.5"  $\mu$  instalar HDD 3.5"  $\mu$  instalar HDD 2.5"  $\mu$  instalar HDD 2.5"  $\mu$  inst

#### **BRIX WESTAN 6GBPS HODD: JAK ZAINSTALOWAG 6GBPS HDD: JAK ZAIN: 2.5" HDD 0.5" HDD 0.5" HDD 0.5" HDD 0.5" HDD 0.5" HDD 0.5" HDD nasil kurulum yapılır / BRIX sQR 5.5" HDD 0.5" HDD 0.5" HDDD: UNIVERSITY O.5" HDD 0.5" HDD 0.5"**

25ME0-XS7B03-Q0R 产地:中国 Made in China

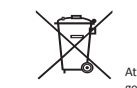

- 後記のものはこれに含まれていません:M.2 (2280), 2.5" HDD, SO-DIMMメモリー
- 미포함항목: M.2 (2280), 2.5" HDD, SO-DIMM memory

1 x Driver CD 1 x Quick Start Guide

- Windows 7

 $-W$ 

ect "Chinset" from the menu.

- Windows 8或以上的版本(需安裝額外的應用程式)

將已安裝VESA支撐架螺絲的BRIX插入VESA支撐架的滑軌 孔,向下壓至定位點後即可固定。

### **VESA Bracket**

**VESA Bracket**<br>VESA-Halterung / Support VESA / soporte VESA / Suporte VESA / Staffa VESA / Крепление VESA / Uchwyt VESA / VESA Desteği / VESA支架 / VESA支架 / VESA対応ブラケット / VESA 브래킷

#### The BRIX or BRIX s can now be mounted by sliding the device into place.

Hier können Sie den BIOS-Modus entsprechend dem Betriebssystem Ihrer Wahl wählen / Permet de choisir le mode BIOS selon le système d'exploitation de votre choix Le permite elegir el modo de BIOS de acuerdo con el sistema operativo de su elección / Permite escolher o modo de BIOS conforme o SO de sua preferência Le permite elegir el modo de BIOS de acuerdo con el sistema operativo de su elección / Регтите езсопего подо de BIOS о роботво до де sua preferencia<br>Ti consente di selezionare la modalità BIOS in accordo con la tua scelta rt consente arsetzionale ta modanta bios in accordo coma taa sectia der sistema operative) mysibin bios: hosbomet baopano penum bios econdetermine ocy nexpans inpeque<br>Coklu-BIOS: isteğiniz doğrultusunda BIOS modunu seçm

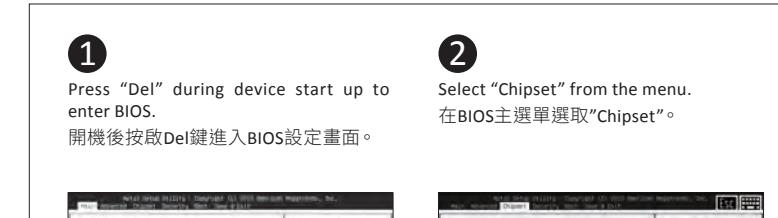

Soporte adicional HDD 6Gbps SATA para BRIXs: Cómo instalar HDD 2.5" / BRIX s Suporte adicional para HDD SATA 6Gbps: Como instalar HDD 2.5"<br>BRIX Supporta un' ulteriore porta SATA 6Gbps per HardDisk: Come installare un HDD BRIX wspiera dodatkowy dysk SATA 6Gbps HDD: Jak zainstalować 2.5" HDD / BRIX, extra 6Gbps HDD destekler: 2.5'' HDD nasıl kurulum yapılır / BRIX s支援額外的SATA 6Gbps硬碟:如何安裝2.5" HDD **Safety and Regulatory Information**

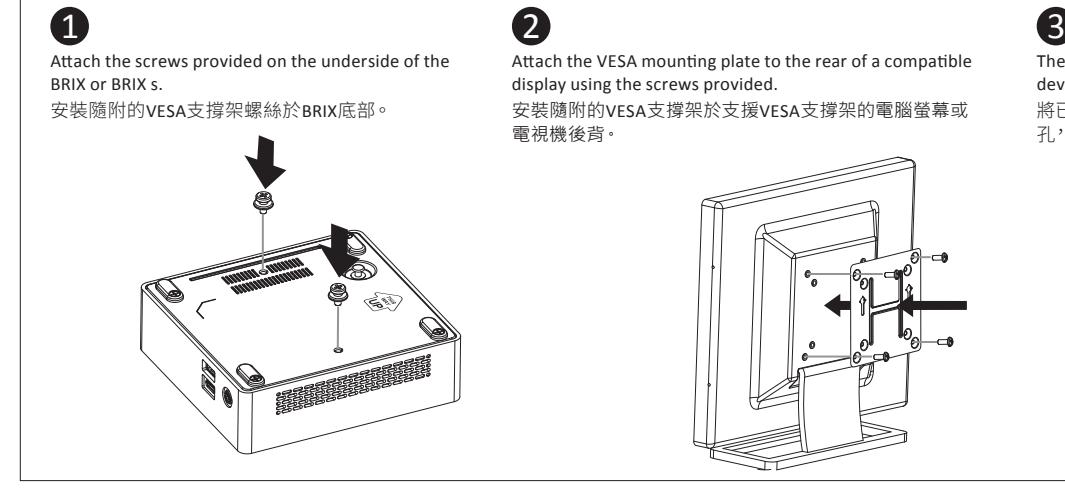

## **USB Power On Function:** Allows Device Power-on Via USB. Useful When Mounted Behind a Display or TV

**USD FUWEI UII I UIICUUII. AIIUWS DEVICE F**<br>USB Power On Funktion / Fonction Démarrage par USB / Función USB Power On Função USB Power On / Funzione USB Power On / Функция USB Power On Opcja USB Power On / USB Güç Açık Fonksiyonu / USB埠啟動功能 USB接口启动功能 / USB機器からの電源ON機能 / USB 포트를 이용한 전원 켜기

### **Multi-BIOS** Allows you to choose BIOS mode according to the OS of your choice

on menu bar.

2

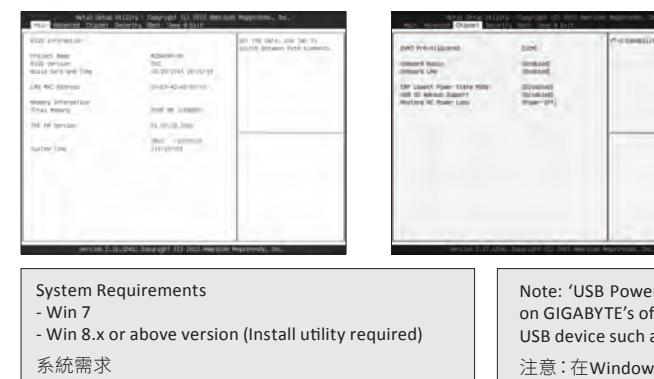

Note: You have to select the OS mode in the BIOS before installing any OS on your BRIX.

注意:需在BIOS選單中先選擇所要 使用的OS模式,你的BRIX才能安裝 OS。

Legacy system: Win 7 UEFI system: Win 8.x / Win 10

- Launch the "Windows Image Tool".

example and contract the Windows Contract of the Windows 2 installation files and USB 3.0 drivers to your USB drive.

 $\blacksquare$  - Plug the USB drive to your BRIX unit and follow the steps to install the OS.

After the installation of the OS and drivers, the USB 3.0 ports will be backward compatible with USB 2.0 devices.

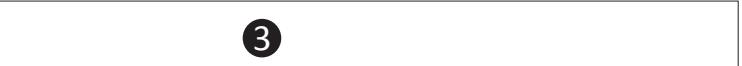

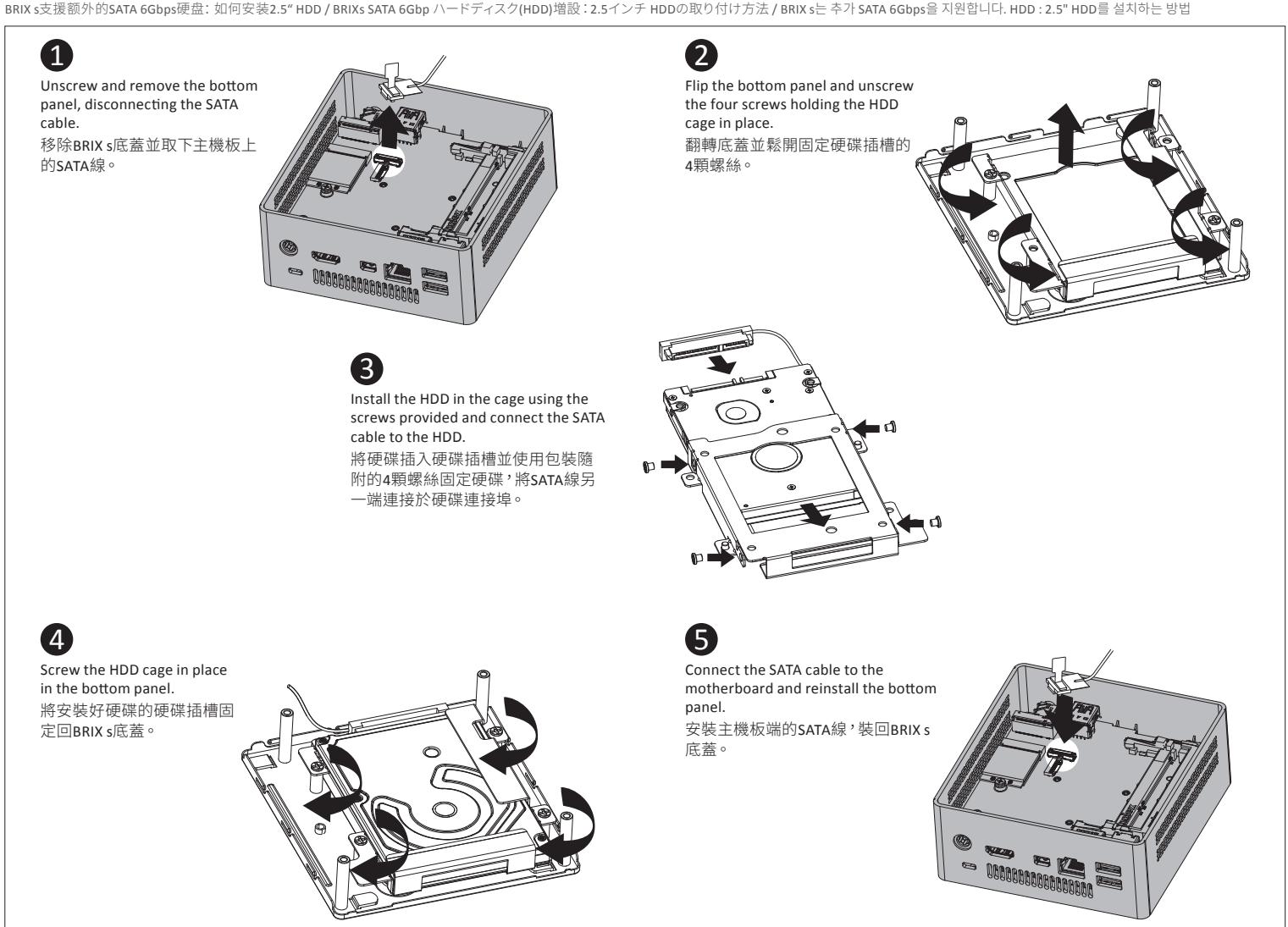

### **B) M.2 SSD:** How to Install the M.2 2280 SSD

M.2 SSD: Wie Sie die M.2 SSD installieren / SSD M.2: Comment l'installer / M.2 SSD: Cómo instalar SSD M.2 / SSD M.2: Como instalar o SSD M.2 / M.2 SSD: Come installare un' unità M.2 SSD Накопитель M.2 SSD: Порядок установки накопителя M.2 SSD / M.2 SSD: Jak zainstalować M.2 SSD / M.2 SSD: M.2 SSD nasıl kurulum yapılır / 如何安裝M.2 SSD / 如何安装M.2 SSD M.2 SSD:M.2 SSDの取り付け方法 / M.2 SSD : M.2방식 SSD을 설치하는 방법 Please visit http://www.gigabyte.com/support-downloads/customer-service to find your BRIX warranty information from the drop down list, or by clicking on the map. You will then be directed to the corresponding page for your region. Bitte besuchen Sie für unseren Service die Seite http://www.gigabyte.com/support-downloads/customer-Service, um Ihre Garantie

> Note: Due to a lack of legacy EHCI controller support from Intel on the 6th generation CPU, the USB 3.0 ports of the BRIX unit are not compatible with USB 2.0 devices. To help you install your operating system, GIGABYTE provides a tool which is preloaded on the driver CD called "Windows Image Tool". This tool helps you to create an installation USB dongle which includes the driver necessary for backward compatibility. To install Windows 7 using this tool, please follow these steps : - Plug a USB 3.0 drive (4GB minimum) into another computer. Mini PCIe插槽拔除。

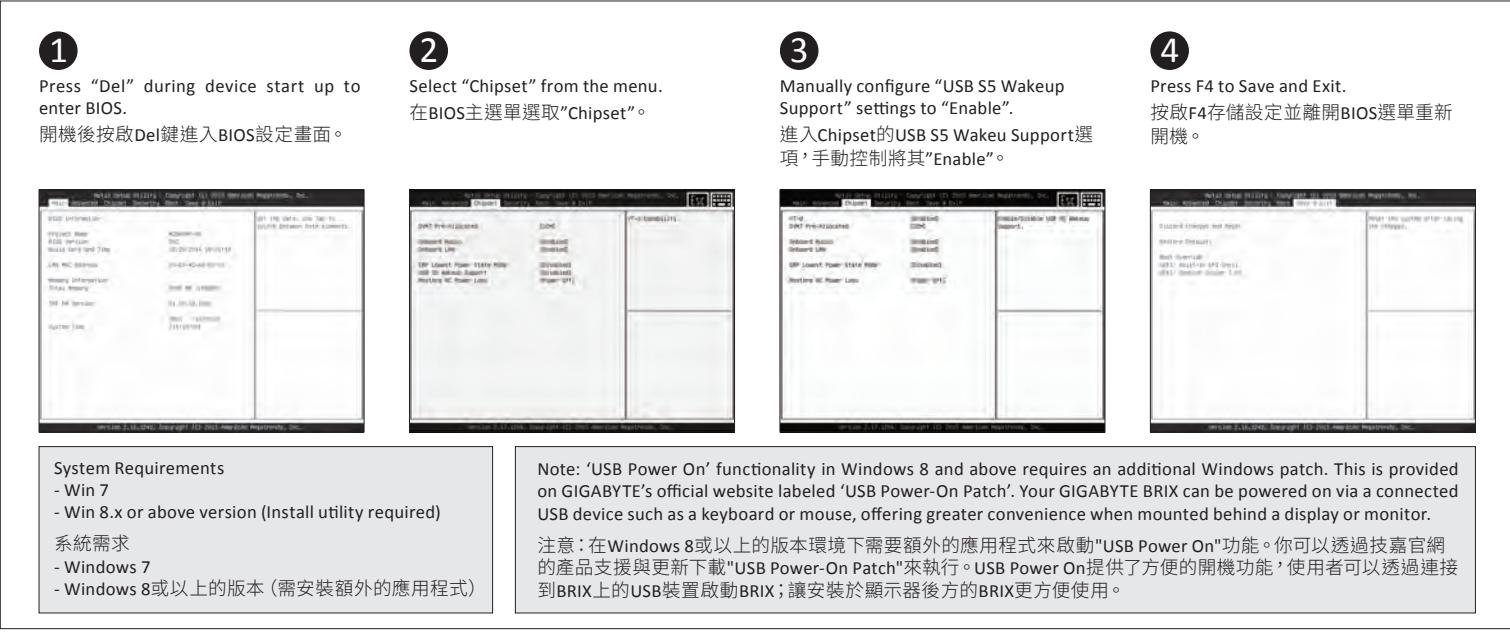

#### -<br>Select OS type to "Windows 8.x/ Windows 10" or "Windows 7" from "Advanced"

#### **C) Memory Installation: SO-DIMM DDR4** ● For a list of tested memory, M.2 SSD, 2.5" HDD, wireless adapters and OS supported, go to: http://www.gigabyte.com ● To download the latest drivers and BIOS updates, go to: http://www.gigabyte.com ● For product support, go to:

Arbeitsspeicher Installation DDR4 / Installation de la mémoire DDR4 / Instalación de la Memoria DDR4 / Instalação da memória DDR4 / Installazione Memoria DDR4 / Установка модулей ОЗУ DDR4 Instalacja pamięci DDR4 / Bellek Yerleştirilmesi DDR4 / 安裝記憶體 / 安装内存 / メモリの増設方法 DDR4 / 메모리 설치 DDR4

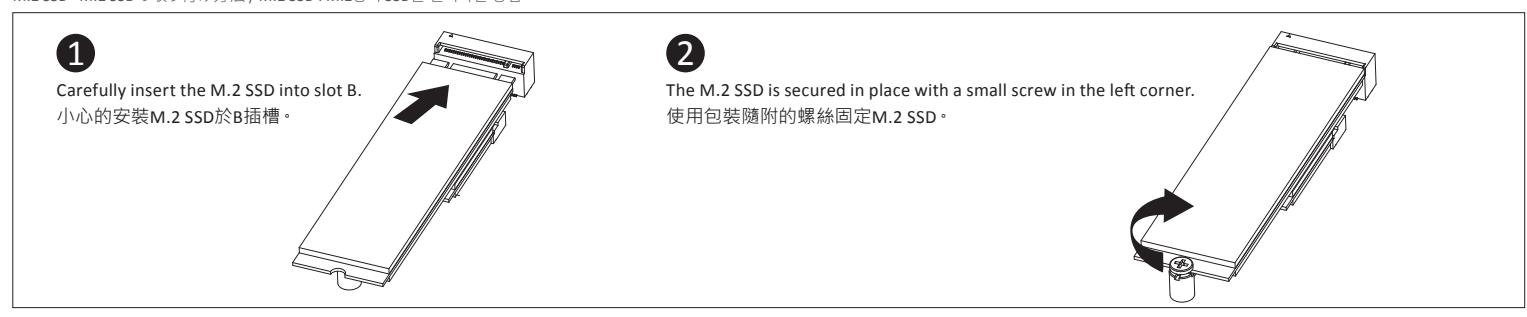

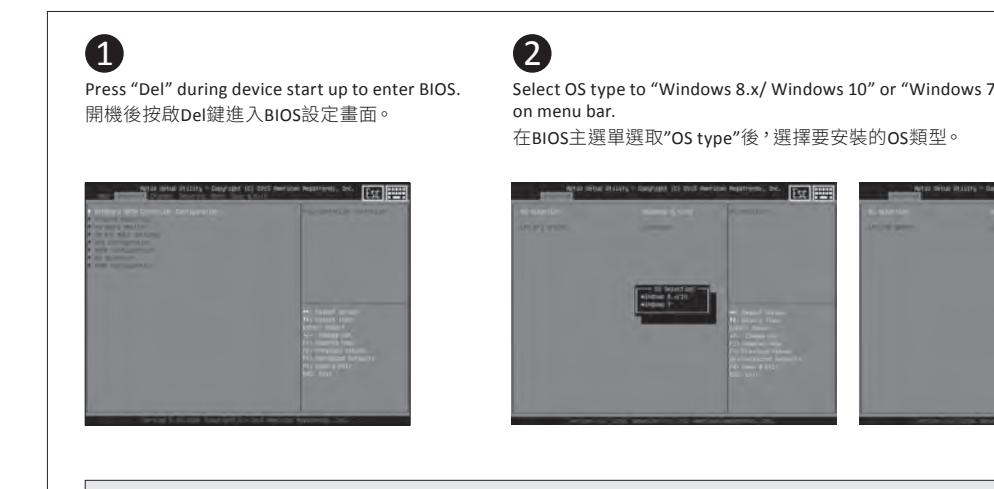

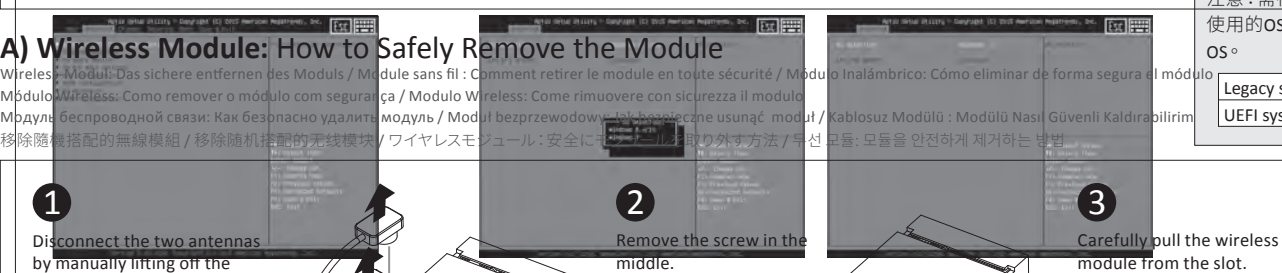

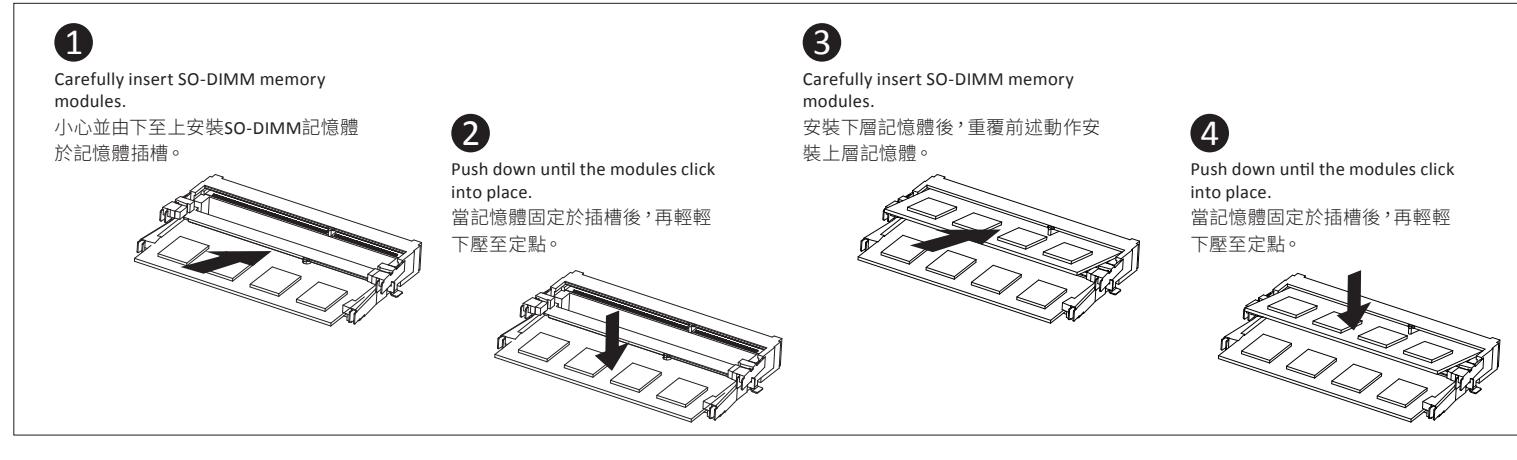

### D) BRIX s Support Additional SATA 6Gbps HDD: How to Install 2.5" HDD

BRIX s Unterstützt Zusätzliche SATA 6Gbps HDD: So installieren Sie die 2,5 "Festplatte / Le BRIX s supporte un disque dur SATA 6Gbps additionel: Comment l'installer http://www.gigabayte.com<br>http://www.gigabayte.com in SATA products.com in SATA products.com in SATA products.com in SATA products.com i

央頂端的螺絲。

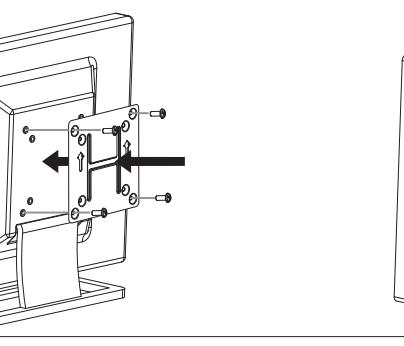

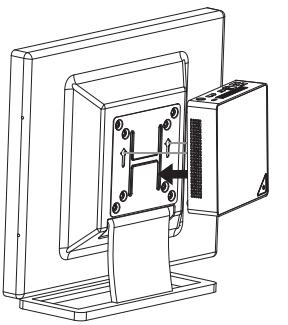